# **TCIA Programmatic Interface (REST API) Usage Guide v3**

Documentation for Version 3 of the TCIA API The documentation for the latest version of the API is available [here](https://wiki.cancerimagingarchive.net/display/Public/TCIA+Programmatic+Interface+%28REST+API%29+Usage+Guide)

### Summary

This document describes v3 of the TCIA programmatic Interface or REST API implementation. This API is designed for use by developers of image analysis and data mining tools to directly query the public resources of TCIA and retrieve information into their applications. The API complements the existing web interface but eliminates the need for users to visit the TCIA web pages to select and download images then upload them into their viewing and analysis applications. The TCIA Programmatic Interface is based on a middleware platform called Project Bindaas, developed by Emory University and uses REST web service technologies.

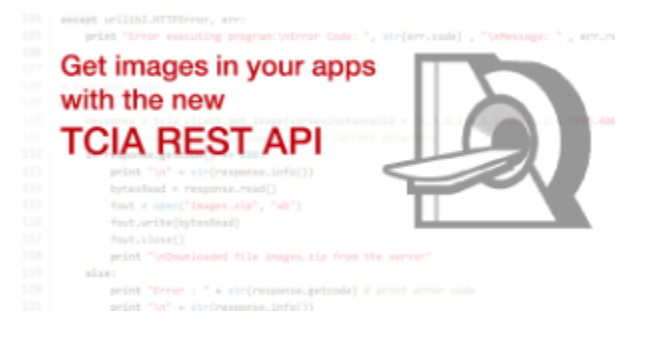

The API is a RESTful interface, accessed through web URLs. There is no software that an application developer needs to download in order to use the API. The application developer can build their own access routines using just the API documentation provided. The interface employs a set of predefined query functions (see REST API Directory) that access TCIA databases.

If you are interested in using the API and have any questions, please contact us at [help@cancerimagingarchive.net.](mailto:help@cancerimagingarchive.net)

Previously access to the APIs required an API-KEY. An API-KEY is no longer required to access the public TCIA collections.

### What's new

The following characteristics apply to all TCIA APIs.

#### **Version 3**

- Two new APIs have been added (/getSingleImage, /getSOPInstanceUIDs).
- Three new APIs have been added (/NewPatientsInCollection, /NewStudiesInPatientsCollection, /PatientsByModality).
- The getSeries API has been modified to include new query parameters.
- Bug fixes
	- **Please note, there is a bug if you include a Date argument to NewPatientsInCollection under v3 of the API. This was fixed in v4.**

#### **Version 2** (*Documentation for Version 2 can be found [here](https://wiki.cancerimagingarchive.net/display/Public/TCIA+Programmatic+Interface+%28REST+API%29+Usage+Guide+v2)*)

- You can access the metadata of an API by appending **/metadata** to the end of a QueryEndpoint, without any QueryParameters (See below). The metadata is in JSON format and conforms to [this schema.](https://wiki.cancerimagingarchive.net/download/attachments/70225007/TCIA-API_metadata.json?version=1&modificationDate=1589228271246&api=v2)
- Most APIs can return results as CSV/JSON/XML/HTML. You can specify the return format by including the query parameter **format**.

# Getting Started with the TCIA API

Getting access to the API:

- Previously access to the APIs required an API-KEY. An API-KEY is no longer required to access the public TCIA collections. Simply call the RESTful endpoints.
- To support existing code without changes, an API-KEY can be included in the url by adding an extra query parameter **api\_key** or it can be included in the HTTP headers. Since the API-KEY is no longer needed, the underlying service will simply ignore it.

The following characteristics apply to all TCIA APIs:

- You access a resource by sending an HTTP request to the TCIA API server. The server replies with a response that either contains the data you requested, or a status indicator.
- You can access the metadata of an API by appending **/metadata** to the end of the query. See examples. The metadata is in JSON format and conforms to [this schema](https://wiki.cancerimagingarchive.net/download/attachments/70225007/TCIA-API-JSON%20Schema.json?version=1&modificationDate=1589228271204&api=v2)
- Most APIs can return results as CSV/JSON/XML/HTML. You can specify the return format by including the query parameter **format**
- An API request takes the following structure: <BaseURL><Resource><QueryEndpoint>?<QueryParameters><Format> For example, the API shown below is a request to get all studies in the TCGA-GBM collection for patient GBM-

0123 as CSV

https://services.cancerimagingarchive.net/services/v3/TCIA/query/getPatientStudy?Collection=TCGA-GBM&PatientID=GBM-0123&format=csv

This can be broken down as follows:

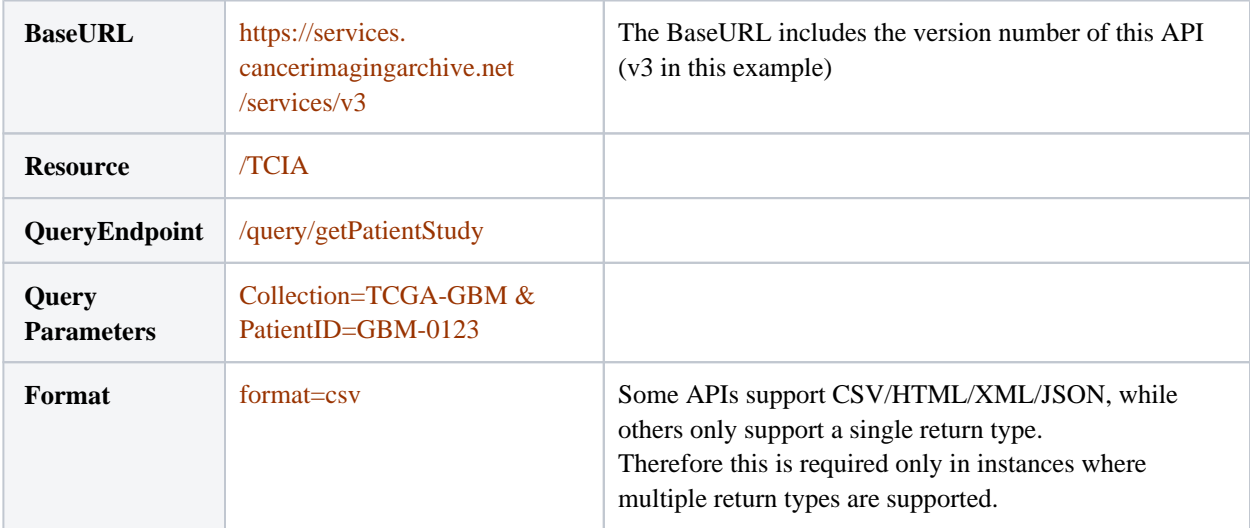

- Coding examples and a SDK (in Python & Java) can be found on **[here](https://github.com/sharmaashish/TCIA-API-SDK)**
- Interface documentation can be found on **[Mashape.](https://market.mashape.com/tcia/the-cancer-imaging-archive) The table below contains the most up-to-date documentation of the API.**
- The interface is registered on **[ProgrammableWeb](http://www.programmableweb.com/api/the-cancer-imaging-archive)**

#### API Reference

The full API consists of a base URL followed by the api and the query parameters in that order.

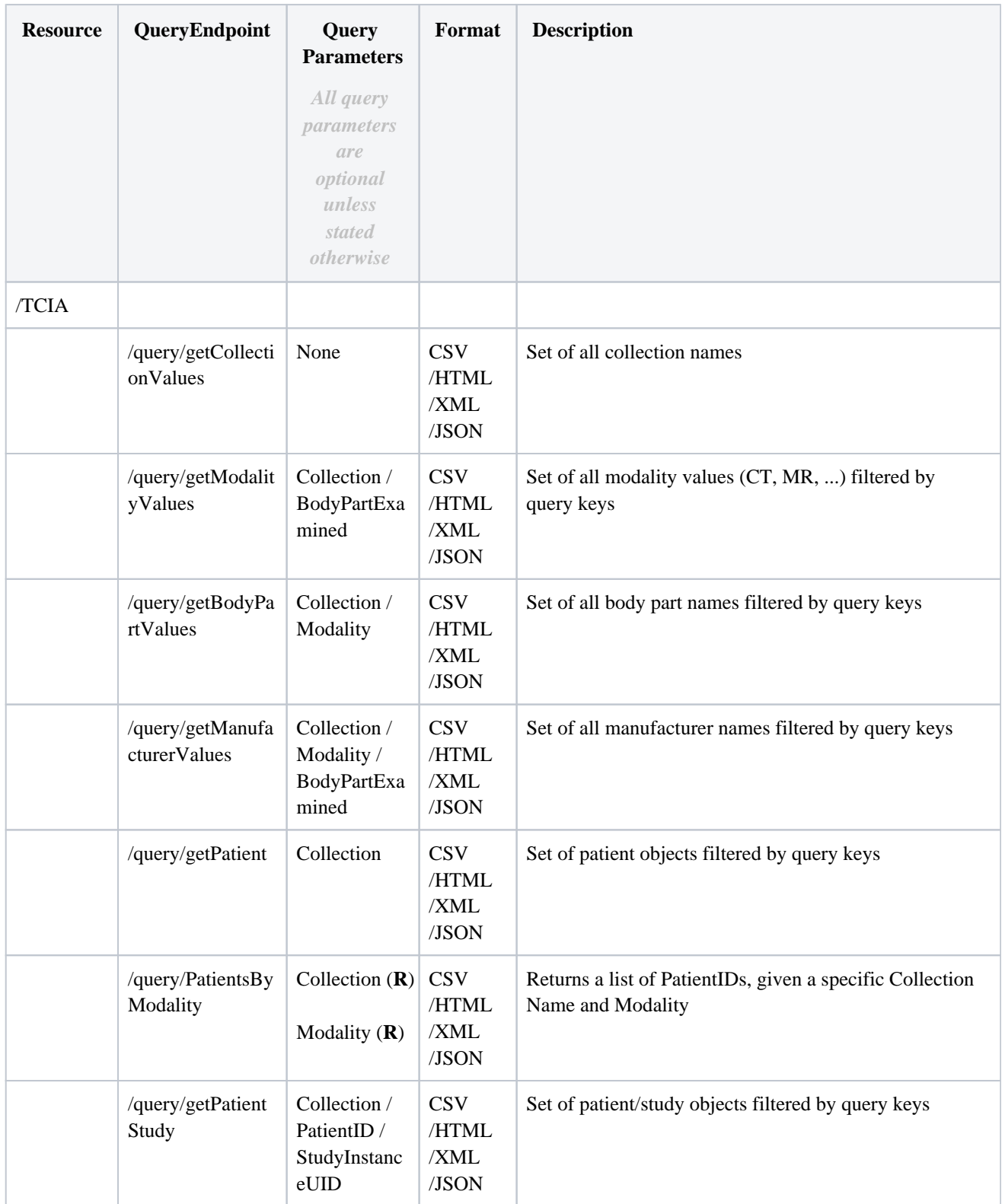

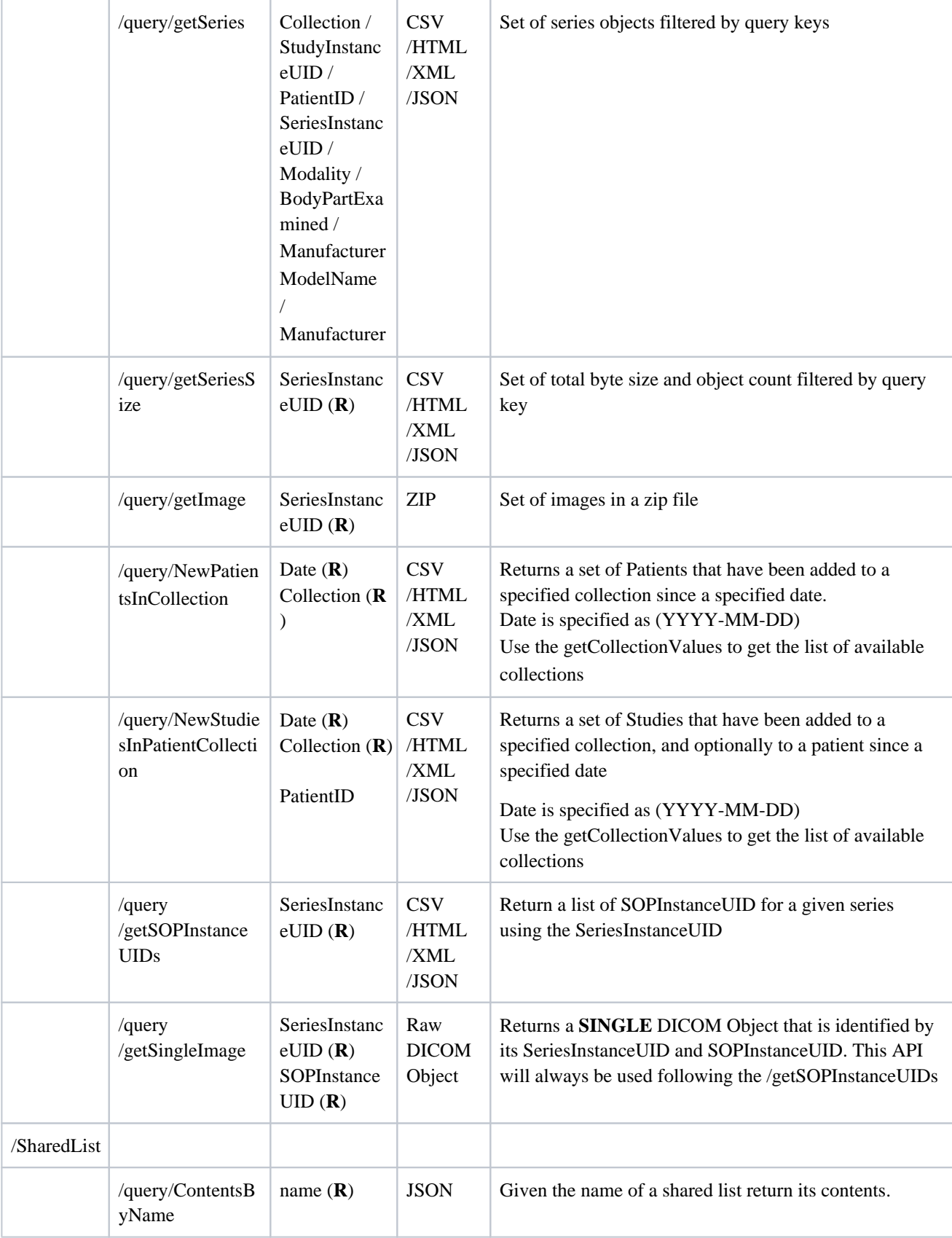

## API Metadata

The API now supports the ability to programmatically access the metadata about your API. This information is provided as a JSON document and includes:

Name of API Free text description List of Query Parameters Supported Return Types A description of the returned attributes: Name, DICOM Tag and Description

The returned metadata conforms to the following [JSON schema](https://wiki.cancerimagingarchive.net/download/attachments/70225007/TCIA-API_metadata.json?version=1&modificationDate=1589228271246&api=v2)

Example:

Let us say we wanted metadata for the getPatientStudy query from our earlier example. The query would look as follows: https://services.cancerimagingarchive.net/services/v3/TCIA/query/getPatientStudy/metadata

Or in other words, the query would have the following structure: <BaseURL><Resource><QueryEndpoint>/metadata

(Warning) Don't forget to include the api-key in either HTTP headers or the URL of the API.

# Return Values

Click [here](https://wiki.cancerimagingarchive.net/display/Public/TCIA+API+Return+Values) to see more details on the return values.